# **Git basics!**

## **Table of contents**

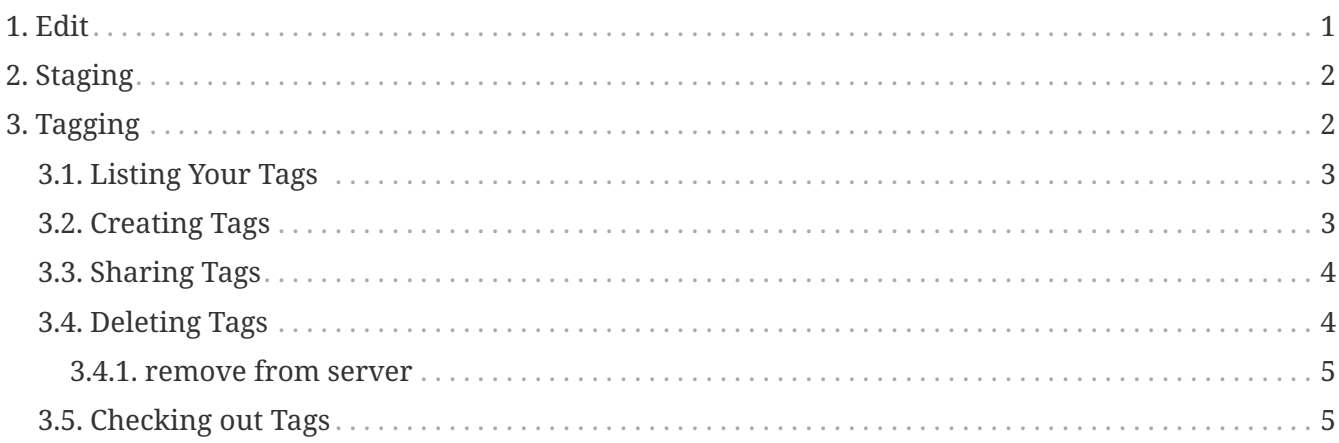

## <span id="page-0-0"></span>**1. Edit**

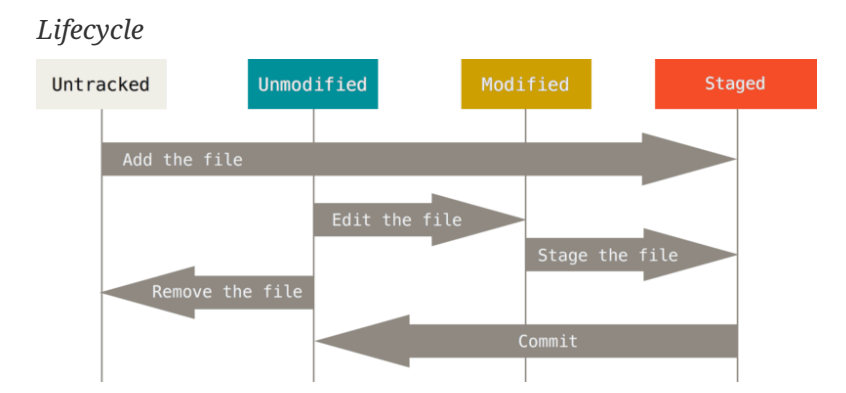

As you **edit** files, Git sees them as **modified**, because you've changed them since your last commit. As you work, you selectively **stage** these modified files and then **commit** all those staged changes, and the **cycle repeats**.

*tracked vs untracked*

Each file in working directory can be in **one of two states**:

- tracked
- untracked.

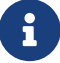

**Tracked files** are files that were in the last snapshot; they can be:

- unmodified
- modified
- staged

**tracked** files are files that Git knows about.

### <span id="page-1-0"></span>**2. Staging**

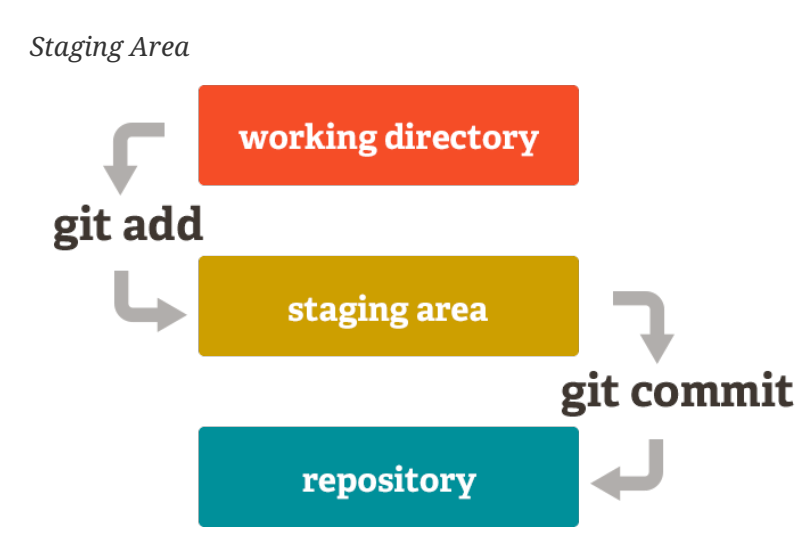

**stage** some of your files and commit them without committing all of the other modified files in working directory.

This allows you to stage only portions of a modified file.

 $\bigcirc$ 

Git has something called the **"staging area"** or **"index"**.

This is an **intermediate area** where commits can be formatted and reviewed before completing the commit.

## <span id="page-1-1"></span>**3. Tagging**

*Staging Area*

Tag specific points in a repository's history as being important.

Typically, people use this functionality to mark release points (v1.0, v2.0 and so on)

#### <span id="page-2-0"></span>**3.1. Listing Your Tags**

*list in alphabetical order*

git tag

Listing tag wildcards requires -l or --list option

 $\mathbf{i}$ 

If you want just the entire list of tags, running the command git tag implicitly assumes you want a listing and provides one; the use of -l or --list in this case is optional.

If, however, you're supplying a wildcard pattern to match tag names, the use of -l or --list is mandatory.

#### <span id="page-2-1"></span>**3.2. Creating Tags**

Git supports two types of tags:

- lightweight
- annotated

*annotated*

git tag -a v1.4 -m "my version 1.4"

The -m specifies a tagging message, which is stored with the tag

*lightweight*

git tag v1.4-lw

To create a lightweight tag, don't supply any of the -a, -s, or -m options, just provide a tag name

A **lightweight** tag is very much like a branch that doesn't change — it's just a pointer to a specific commit.

**Annotated** tags, however, are stored as full objects in the Git database.

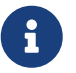

They're checksummed; **contain** the *tagger name*, *email*, and *date*; have a *tagging message*; and can be *signed and verified with GNU Privacy Guard (GPG)*.

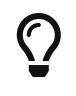

It's generally **recommended that you create annotated tags** so you can have all this information;

#### <span id="page-3-0"></span>**3.3. Sharing Tags**

By default, the **git push command** doesn't transfer tags to remote servers.

You will have to explicitly push tags to a shared server after you have created them.

This process is just like sharing remote branches

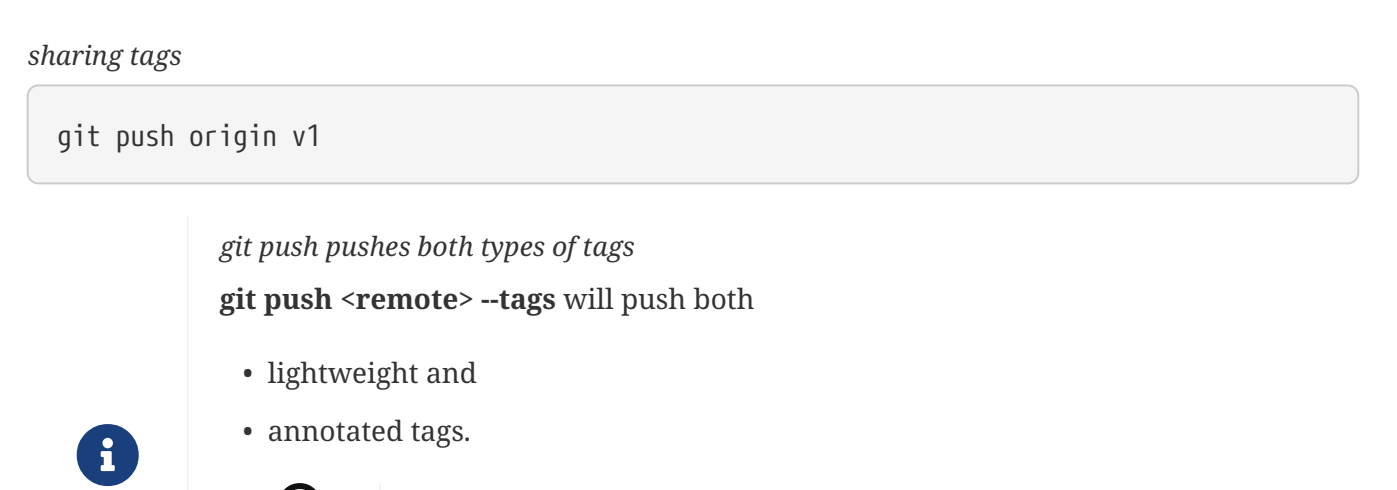

There is currently **no option to push only lightweight tags**

git push <remote> --follow-tags will **only annotated tags will be pushed** to the remote.

### <span id="page-3-1"></span>**3.4. Deleting Tags**

 $\bigcirc$ 

To delete a tag on your local repository, you can use git tag **-d <tagname>**

Remove our lightweight tag above as follows:

*remove tag*

```
git tag -d v1.4-lw
```
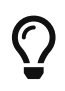

Note that this does not remove the tag from any remote servers.

#### <span id="page-4-0"></span>**3.4.1. remove from server**

*remove the tag from any remote servers*

```
git push origin --delete <tagname>
```
#### <span id="page-4-1"></span>**3.5. Checking out Tags**

If you want to view the versions of files a tag is pointing to, you can do a git checkout of that tag, although this puts your repository in "detached HEAD" state, which has some ill side effects:

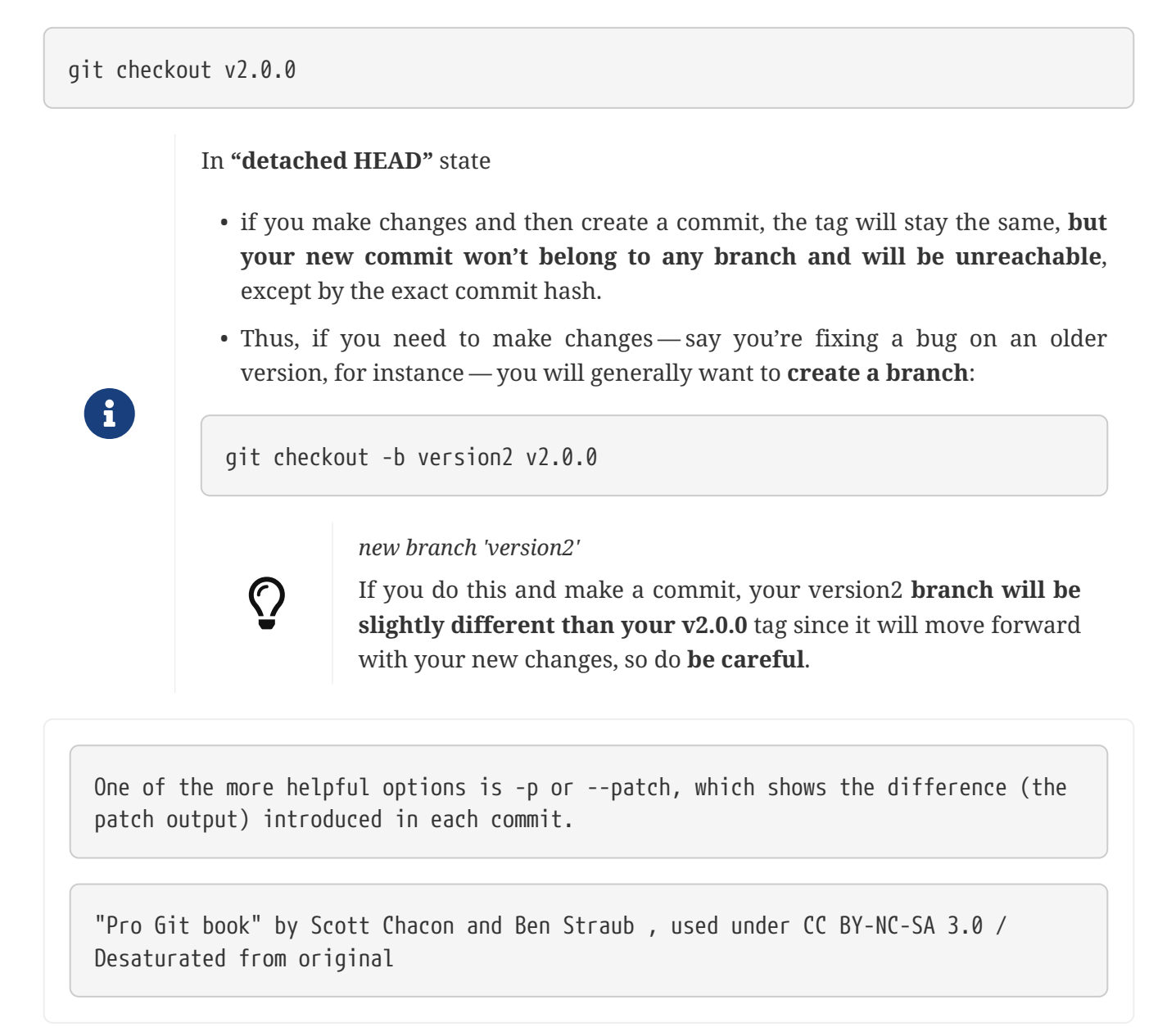